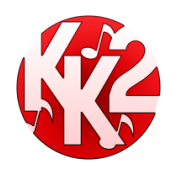

**The Westralian Indonesian Language Teacher's Association**

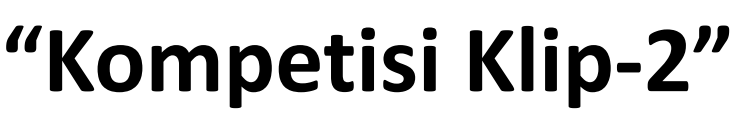

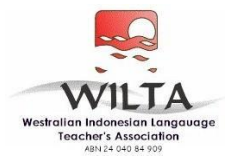

## Using Flipgrid to upload your videos.

\*\*If you cannot access Flipgrid due to your school restrictions, see **Using Google Drive to upload your videos**\*\*

Only teachers should access the official competition Grids below. **Students should not be given links to the grids.**

*The grid password is WILTA2021*

You have two options:

- 1) Have students create videos in your own Grid, download the two top entries for each category (Share, Download video), then upload to Flipgrid.
- 2) Create videos another way, then upload to Flipgrid.

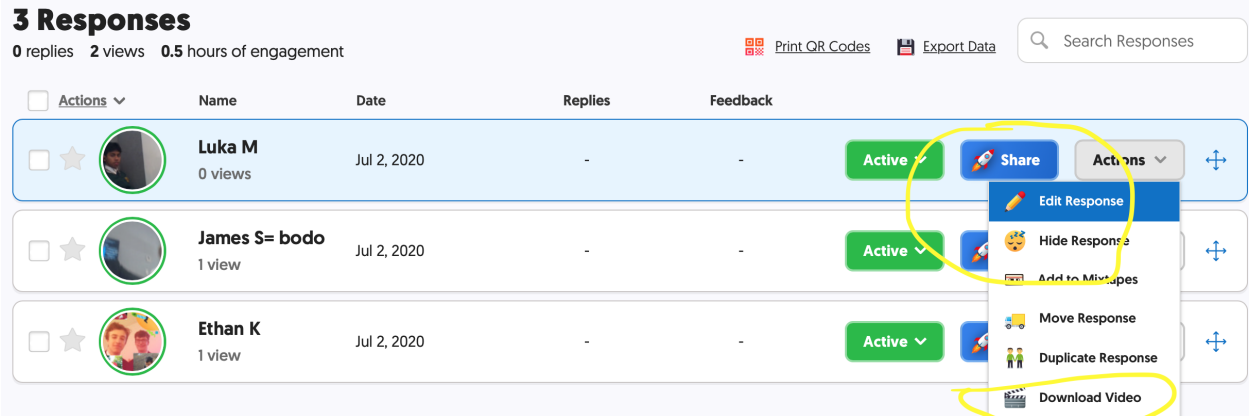

Below are the links for each grid. Please ensure you upload your videos to the correct grid. The grid password is WILTA2020

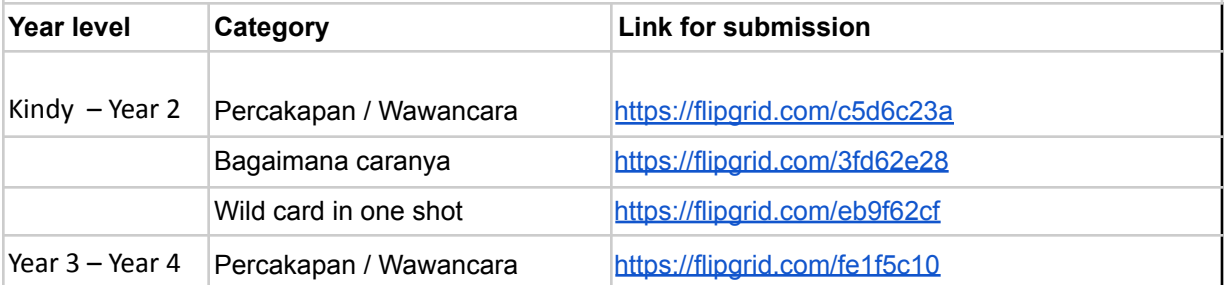

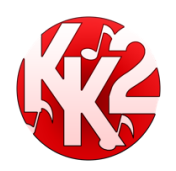

**The Westralian Indonesian Language Teacher's Association**

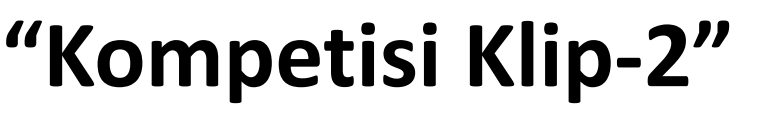

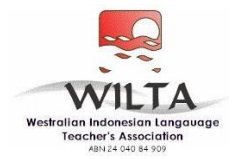

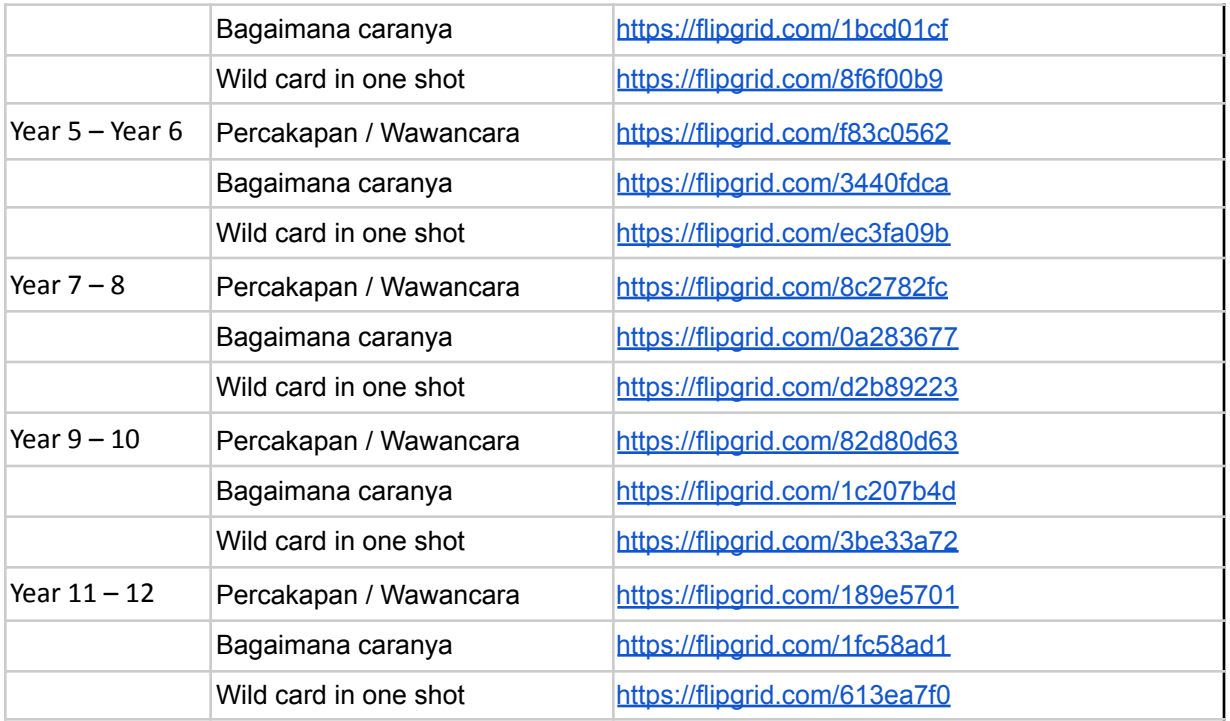

## Using Google drive to upload your videos.

As an alternative to submission via Flipgrid.com, you can now submit your videos using google drive. Anyone with a google account has access to their own google drive for storage and can share whatever they have stored using a link.

Here is how you do it:

- 1. Open your own google account or create a new one if you don't have one.
- 2. Use the 9 dots in the top RHS of the page to select the "drive application
- 3. [Click here](https://youtu.be/6yYvvZSz5XI) to watch a video on how to upload and share files.
- 4. Upload your video onto google drive
- 5. Share the video file directly to  $kk2@$  wilta.org in order to submit your entry.
- 6. Don't forget to also email the [submission](https://docs.google.com/spreadsheets/d/1RtSjuO6mjFMQMNMGyHjOivnw8g0Pj87t1NfH0F-_qPQ/edit?usp=sharing) form (one form per school) to [kk2@wilta.org](mailto:kk2@wilta.org) within 48 hours of uploading your videos.

Only teachers should access the official competition Grids below. **Students should not be given links to the grids.**

*The grid password is WILTA2021*

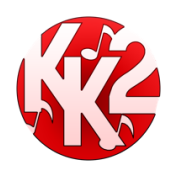

**The Westralian Indonesian Language Teacher's Association**

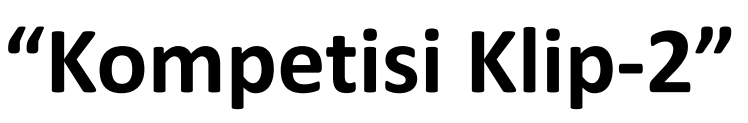

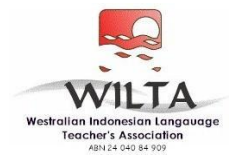

## Beginner editing tips

The following functions in iMovie are all you really need to make the most simple video:

- 1. **Import** content
- 2. **Create** a new **file**
- 3. **Add audio/video**
- 4. **Detach** audio from the video
- 5. **Trim** the video clip
- 6. **Save/share** project

## Intermediate editing tips

When you have mastered the basics, try exploring your film editing program and experiment with the following functions (use "Help" to learn more or search for a tutorial online):

- Add **credits** or **titles** to put text over the top
- Add **transitions** between the video clips
- **Split clip** to cut the clip to delete or edit a subsection
- **Slow motion/fast forward** (look for the turtle/rabbit icon)
- **Crop** to resize the screen area
- **Ken Burns effect** to create a zoom in / zoom out or panning post-filming
- **Green/blue screen** to overlay two video clips (requires understanding of green screening technique)
- **Side by side** and **picture in picture** to have two video clips playing at the same time
- **Instant replay** and **rewind** (look under the 'modify' tab)
- Add **maps**, **backgrounds** or your own **images**

Written by Kate Reitzenstein, AISWA, For WILTA Term 1 Workshop 2016)